# GUÍA FÁCIL DEL ABONADO

RENUEVE, REALICE CAMBIOS O ADQUIERA NUEVOS ABONOS

ORQUESTA NACIONALES 19/20

PARA RECUPERAR SU **NOMBRE DE USUARIO** Y **CLAVE PERSONAL**, POR FAVOR CONTACTE CON NOSOTROS EN EL TELÉFONO

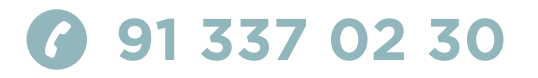

**HORARIO DE ATENCIÓN TELEFÓNICA LUNES A VIERNES**  9:30—14:30 h

### CONSULTE **LA NUEVA PROGRAMACIÓN** A PARTIR DEL 14 DE MAYO

Entre en nuestra web http://ocne.mcu.es

Con esta Guía Fácil del Abonado esperamos que la renovación, cambio o adquisición de su abono sea lo más sencilla posible.

Podrá hacer sus gestiones por internet, por teléfono o en las taquillas del Auditorio Nacional de Música. Si desea hacerlo cómodamente *online* o por teléfono le recordamos que necesitará su nombre de usuario y su clave personal. Su nombre de usuario coincide con su DNI a no ser que lo haya personalizado en anteriores temporadas. Si no recuerda estos datos puede solicitarlos en el teléfono de atención al abonado 91 337 02 30 (de lunes a viernes, de 9:30 a 14:30 h). Actualmente en la ficha de abonado puede modificar su clave personal, domicilio y teléfono, no podrá cambiar el nombre de usuario ni la dirección de correo electrónico. Si desea hacer modificaciones en estos últimos campos, póngase en contacto con nosotros en el teléfono de atención al abonado.

En caso de que prefiera acudir a taquillas recuerde que tendrá que presentar únicamente su DNI, y si es otra persona la que acude a hacer la gestión por usted, deberá traer una autorización firmada por el titular del abono.

A continuación le presentamos las fechas en las que podrá renovar, cambiar o adquirir abonos, así como los pasos y la documentación a presentar por cada canal.

Le agradecemos su confianza y apoyo, y esperamos que pueda acompañarnos en esta nueva temporada que nos aguarda.

Atentamente,

ORQUESTA Y CORO NACIONALES DE ESPAÑA

## NOVEDADES Y FACILIDADES

Para la temporada 19/20 mantenemos las ya consolidadas facilidades para las gestiones *online* y el mismo proceso de renovación, cambios y adquisición de nuevos abonos.

En la página siguiente encontrará detalladas todas las ventajas y descuentos asociados a nuestros abonos, incluidos los descuentos en abonos y entradas del Ciclo Satélites, que este año se desarrollará íntegramente en la Sala de Cámara. Además, este año le presentamos un nuevo abono asociado al Ciclo La Actualidad de lo Bello, en este ciclo reflexionaremos sobre la creación musical estableciendo puentes con el arte del pasado. Los abonados 24, 16 y 12 tendrán descuento en caso de querer adquirirlo.

Podrá renovar, hacer cambios y aplicar descuentos por los tres canales (*online*, teléfono y taquillas). Le recomendamos tener en cuenta los siguientes puntos a la hora de hacer sus gestiones:

### CAMBIOS DE DÍA Y BUTACA DENTRO DE SU MISMO TIPO DE ABONO

Se pueden realizar a través de la página web, por teléfono o en taquillas (consulte toda la información en la páginas 15 y 17 de esta guía). Para poder hacerlo es fundamental que no haya renovado su actual abono. Le ofrecemos dos posibilidades: puede consultar la disponibilidad de butacas durante el periodo de renovación y decidir en ese momento si cambiar o renovar su abono; o bien acudir al periodo de cambios que se habilita tras el de renovación, donde la disponibilidad de localidades es mayor. En cualquier caso para poder hacer cambios en su abono, este debe figurar como no renovado.

### CAMBIOS DE TIPO DE ABONO

De igual forma, puede hacer el cambio a través de la página web, por teléfono o en taquillas. No renueve su abono y haga el cambio en los días habilitados para cada tipo de abono y que encontrará indicados en la página 15 de esta guía.

### ADQUIRIR UN NUEVO ABONO, ADICIONAL AL QUE YA TIENE

Como parte de las ventajas de ser abonado, puede adquirir nuevos abonos de forma preferente y antes de la salida a venta general durante todo el periodo de cambios.

## VENTAJAS Y DESCUENTOS

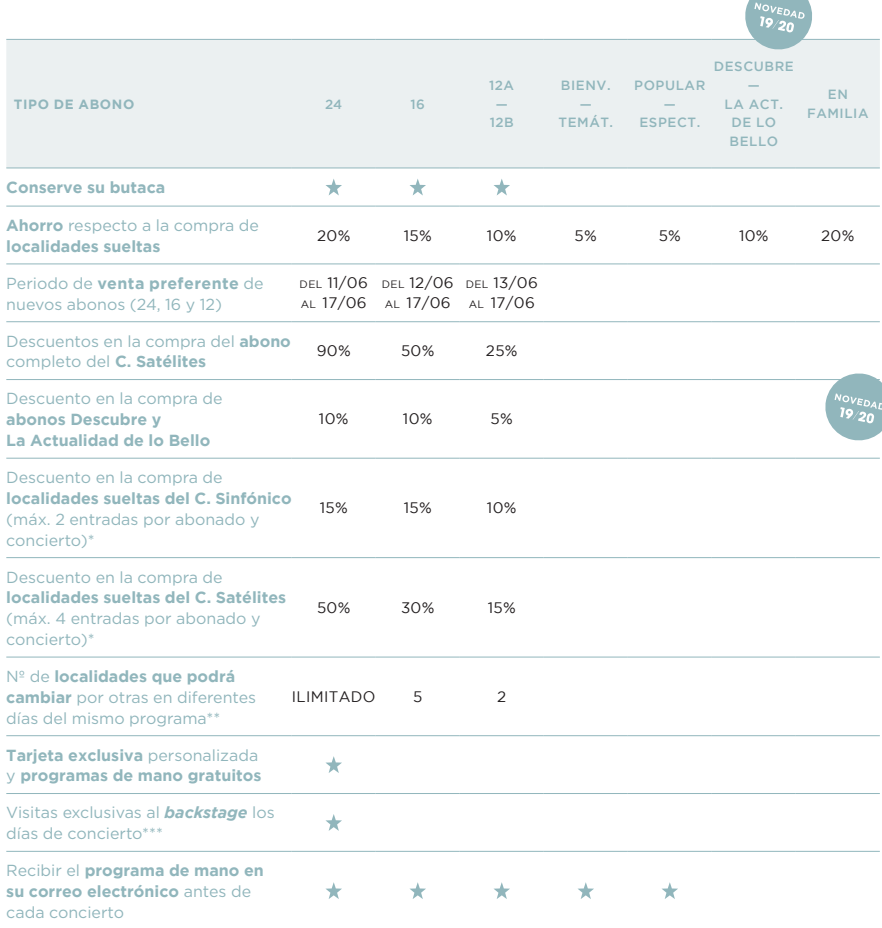

\*Válido toda la temporada por los 3 canales y periodo preferente en taquillas del ANM el día 3 de septiembre. \*\*Podrán realizarse en taquillas del ANM en cualquier momento a partir del 3 de septiembre de 2019 hasta una semana antes del concierto, tenga en cuenta que el lunes de la semana del concierto ya no será posible. Se realizarán según disponibilidad en la misma zona o inferior, no se realizará ningún tipo de reembolso. Cambio válido solo entre conciertos del mismo programa. \*\*\*Previa solicitud en el teléfono 913 370 230.

## ABONOS Y PRECIOS

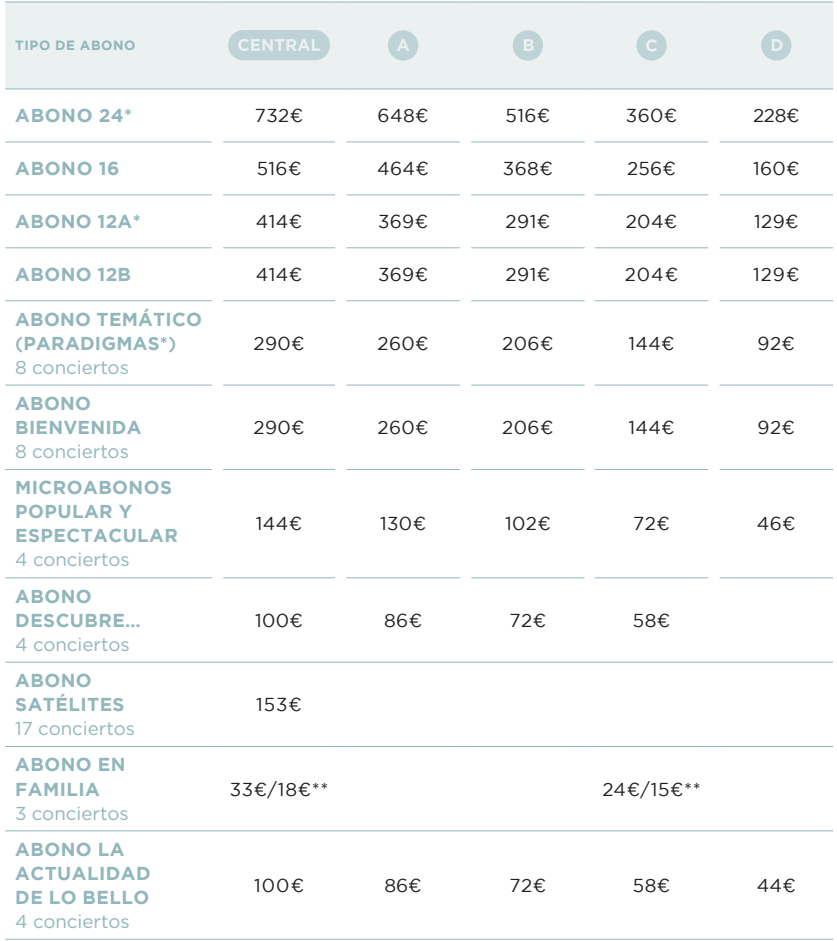

\* Estos abonos incluyen **un concierto en el mes de octubre, concretamente el Sinfónico 2**, con una ópera de larga duración. Los abonados de viernes tendrán que asistir en jueves y los abonados de sábado, en domingo; los dos días en horarios diferentes a los habituales. En el libro avance de programación podrá consultar toda la información. \*\* Hasta 16 años.

Descuentos familia numerosa: 20% de descuento sobre el precio de todos los abonos, salvo abonos Descubre… y La Actualidad de lo Bello (4% de descuento). Indispensable presentar documentación que lo acredite en taquillas.

# PLANO SALA SINFÓNICA

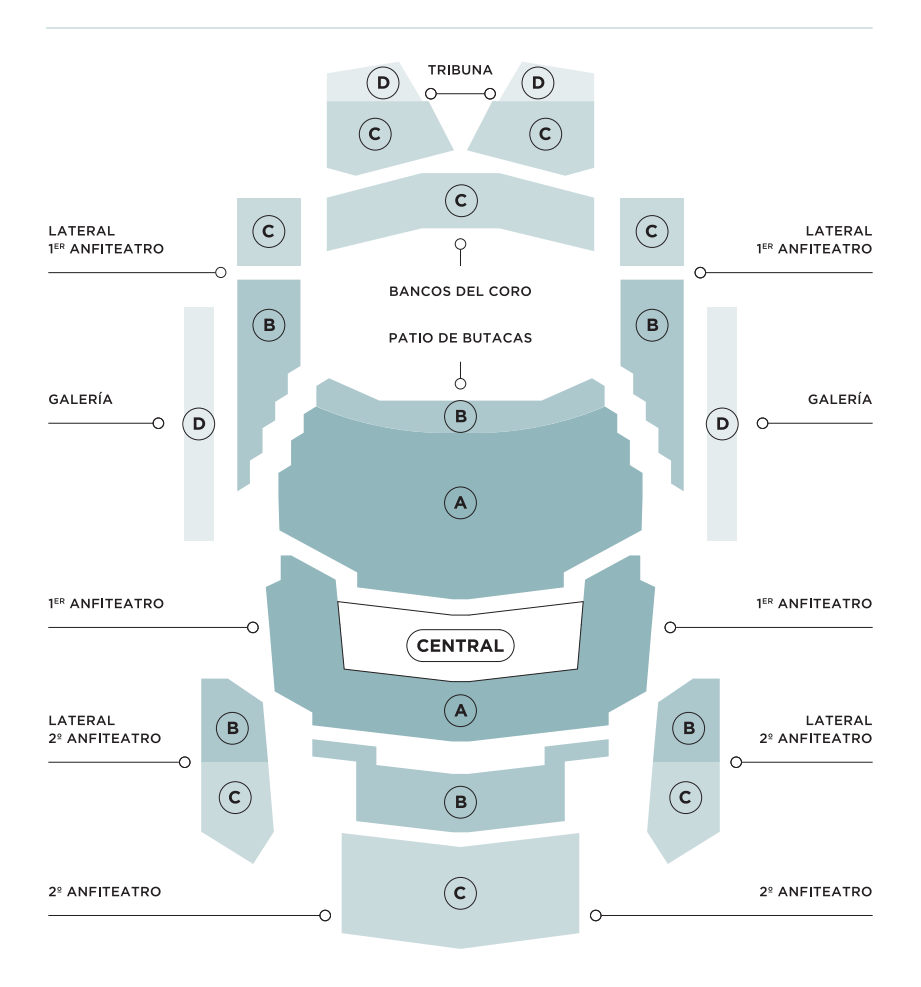

#### **PATIO DE BUTACAS**

ZONA A: FILAS 5-16 ZONA B: FILAS 1-4

#### **1ER ANFITEATRO**

ZONA CENTRAL: FILA 1, BUTACAS 1-32; FILAS 2 Y 3, BUTACAS 1-34; FILAS 4 Y 5, BUTACAS 1-36; FILAS 6 Y 7, BUTACAS 1-38. ZONA A: RESTO DE BUTACAS

#### **LATERALES 1ER ANFITEATRO**

ZONA C: FILA 1, BUTACAS 33-38; FILA 2, BUTACAS 41-46; FILA 3, 49-52; FILA 4, BUTACAS 43-44; FILA 5, BUTACAS 51-52. ZONA B: RESTO DE BUTACAS

#### **2º ANFITEATRO**

ZONA B: FILAS 1-6 ZONA C: FILAS 7-15

#### **TRIBUNA**

ZONA C: FILAS 1-5 ZONA D: FILAS 6-9 RENUEVE POR **TELÉFONO**

# **902 22 49 49\***

**DEL 21 DE MAYO AL 9 DE JUNIO**

**DEL 21 AL 27 DE JUNIO**

ABONOS BIENVENIDA, PARADIGMAS

**LUNES A DOMINGO**   $10:00 - 22:00 h$ 

\* Coste de la llamada: Desde red fija, igual que una llamada nacional pero con coste de establecimiento menor. Desde móviles, depende de las compañías.

Para dudas relacionadas con el proceso de renovación, sus claves, los envíos postales, cambios de titularidad, programación, etc. por favor, diríjase al teléfono de atención al

# 1 **¿QUÉ TIENE QUE HACER?**

Llamar al 902 22 49 49\* / 985 67 96 68 y decir que quiere renovar su abono de la Orquesta y Coro Nacionales de España.

# 2 **¿QUÉ LE PEDIRÁN?**

Identificarse con su nombre de usuario y clave de abonado, si no dispone de estos datos puede solicitarlos en el 91 337 02 30.

# 3 **¿CÓMO PUEDE PAGAR?**

Con tarjeta bancaria.\*\*

# 4 **¿CÓMO PUEDE RECOGER SU ABONO?**

### CONCIERTOS (SOLO ABONOS DE 24, 16 Y 12 CONCIERTOS)

Al venir a los conciertos que le correspondan los días 24, 25, 31 de mayo, 1, 14, 15, 28 y 29 de junio, en el punto de atención al abonado del hall de la Sala Sinfónica, presentando su DNI y siempre que lo haya solicitado por teléfono al hacer la renovación por este canal.

### TAQUILLAS

En las taquillas automáticas del Auditorio Nacional de Música o de otros centros del INAEM hasta el 3 de octubre. Necesitará el localizador que se le enviará por email o SMS al teléfono móvil tras la renovación.

### INTERNET

Usted mismo puede imprimir las entradas de su abono hasta el 3 de octubre:

- — Entre en www.entradasinaem.es:
- —En la parte superior derecha de la página pulse *Inicio de sesión* para acceder a su cuenta. Tenga preparado su nombre de usuario (por defecto es su DNI o, si lo ha cambiado usted, introduzca su usuario personalizado) y clave de abonado.
- — Vaya a *Tus datos*, en la esquina superior derecha.
- — Una vez dentro, seleccione *Abonos e impresión de entradas de abonos*.
- — Se mostrarán todos los abonos que tiene en propiedad.
- — Pulsando *Ver Documento* podrá imprimir sus entradas.

RENUEVE *ONLINE*

# **www.entradasinaem.es**

# **DEL 21 DE MAYO AL 9 DE JUNIO**

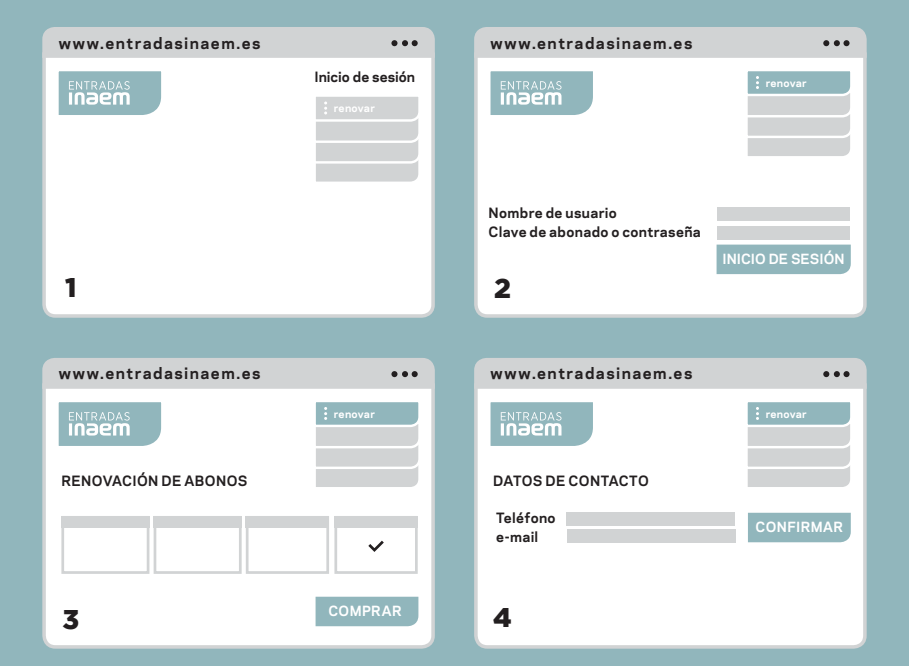

# 1 **¿QUÉ TIENE QUE HACER?**

#### **PASO 1**

Entre en www.entradasinaem.es y pulse *Inicio de sesión*.

# 2 **¿QUÉ LE PEDIRÁN?**

### **PASO 2**

A continuación introduzca nombre de usuario y clave personal. Pulse *Inicio de sesión* y posteriormente *Renovar*.

### **PASO 3**

Se le mostrarán todos sus abonos. Seleccione aquel o aquellos que quiera renovar y pulse *Comprar*.

#### **PASO 4**

Confirme su email y teléfono. Si desea recibir un SMS al móvil con el localizador de su compra tendrá que marcar la casilla correspondiente.

# 3 **¿CÓMO PUEDE PAGAR?**

A continuación entrará en la pasarela de pago. Por motivos de seguridad solo se admite el pago *online* con tarjetas que tengan activadas las características de seguridad 3D Secure. Con antelación, consulte con su banco para activarla y recuerde que siempre puede optar por la renovación telefónica explicada en la página 9 de esta guía. Una vez finalizado el proceso recibirá su localizador vía email y por SMS si así lo ha indicado.

# 4 **¿CÓMO PUEDO IMPRIMIR**/**RECOGER MI ABONO?**

#### INTERNET

Una vez efectuada la compra podrá descargar el fichero pdf con las entradas, también recibirá este fichero en su buzón de correo y desde www.entradasinaem.es en su ficha de abonado podrá imprimirlas en cualquier momento yendo a *Tus datos*, *Abonos e impresión de entradas de abonos* y *Ver Documento*.

#### TAQUILLAS

En las taquillas automáticas del Auditorio Nacional de Música o de otros centros del INAEM hasta el 3 de octubre. Necesitará el localizador que se le enviará por email o SMS al teléfono móvil tras la renovación.

## RENUEVE *ONLINE*

# **www.entradasinaem.es**

### **DEL 21 AL 27 DE JUNIO**

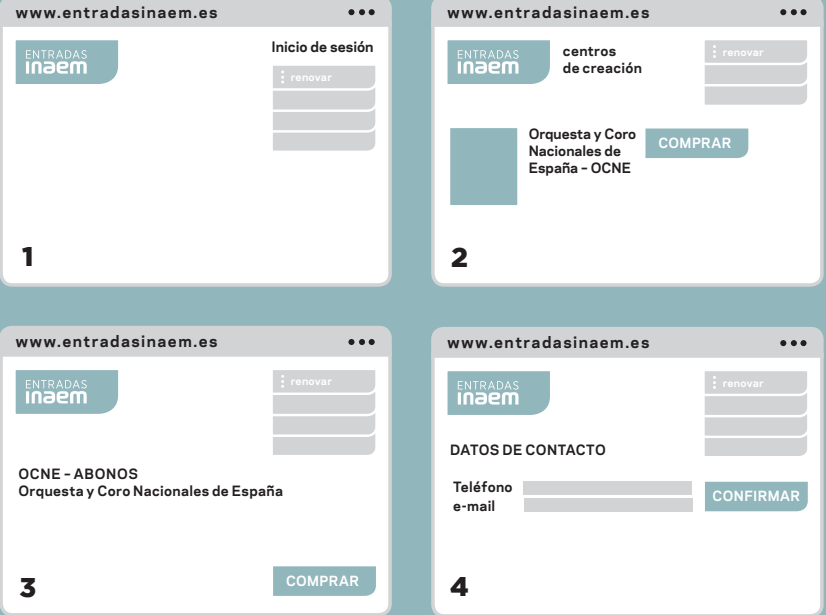

# 1 **¿QUÉ TIENE QUE HACER?**

#### **PASO 1**

Entre en www.entradasinaem.es y pulse *Inicio de sesión*. A continuación introduzca su nombre de usuario y clave personal.

### **PASO 2**

Vaya a *Centros de creación*. Seleccione la Orquesta y Coro Nacionales de España y *Comprar.*

### **PASO 3**

Pulse el botón *Comprar* correspondiente al tipo de abono que tiene. A continuación elija butaca entre las disponibles.

### **PASO 4**

Una vez elegida la butaca, confirme su email y teléfono. Si desea recibir un SMS al móvil con el localizador de su compra tendrá que marcar la casilla correspondiente.

# 2 **¿CÓMO PUEDE PAGAR?**

A continuación entrará en la pasarela de pago. Por motivos de seguridad solo se admite el pago *online* con tarjetas que tengan activadas las características de seguridad 3D Secure. Con antelación, consulte con su banco para activarla y recuerde que siempre puede optar por la renovación telefónica explicada en la página 9 de esta guía. Una vez finalizado el proceso recibirá su localizador vía email y por SMS si así lo ha indicado.

# 3 **¿CÓMO PUEDO IMPRIMIR**/**RECOGER MI ABONO?**

### INTERNET

Una vez efectuada la compra podrá descargar el fichero pdf con las entradas, también recibirá este fichero en su buzón de correo y desde www.entradasinaem.es en su ficha de abonado podrá imprimirlas en cualquier momento yendo a *Tus datos*, *Abonos e impresión de entradas de abonos* y *Ver Documento*.

#### TAQUILLAS

En las taquillas automáticas del Auditorio Nacional de Música o de otros centros del INAEM hasta el 3 de octubre. Necesitará el localizador que se le enviará por email o SMS al teléfono móvil tras la renovación.

### RENUEVE EN LAS **TAQUILLAS**  DEL AUDITORIO NACIONAL

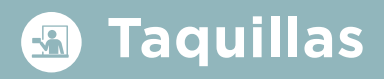

Si, a pesar de los medios de renovación anteriores, mediante los cuales usted taquillas del Auditorio Nacional de Música, podrá hacerlo en los siguientes días y en el horario que se indica en la última página de esta guía:

### **21, 22 Y 23 DE MAYO**

ABONO 24

### **24, 25, 27 Y 28 DE MAYO**

### **29, 30, 31 DE MAYO, 1 Y 3 DE JUNIO**

ABONO 12B

### **4, 5, 6 Y 7 DE JUNIO**

ABONO 12A

### **21, 22, 24, 25, 26 Y 27 DE JUNIO**

ABONOS BIENVENIDA, PARADIGMAS (TEMÁTICO), ESPECTACULAR, POPULAR, DESCUBRE... Y EN FAMILIA.

## **¿QUÉ LE PEDIRÁN?**

Su DNI o, si es otra persona la que renueva por usted, la «Autorización a Terceros» firmada + una copia del DNI del titular del abono.\*

\* Podrá encontrar un modelo de «Autorización a Terceros» en taquillas, en el punto de atención al abonado, situado en el hall de la Sala Sinfónica, o descargarla en la web

### **NOS ADAPTAMOS**  A SUS NECESIDADES

# **Información sobre cambios y venta preferente de nuevos abonos**

**SI EN LUGAR DE RENOVAR SU ABONO QUIERE**

— **CAMBIAR DE BUTACA\*** — **CAMBIAR EL DÍA DE SU ABONO\*** — **CAMBIAR SU TIPO DE ABONO**

No renueve y realice los cambios por teléfono, *online* o en las taquillas del Auditorio Nacional de Música en los días establecidos para cambios que a continuación se especifican: ABONO 24 del 11 al 17 de junio ABONO 16 del 12 al 17 de junio ABONO 12 A/B del 13 al 17 de junio ABONO BIENVENIDA, ABONO PARADIGMAS (TEMÁTICO) del 21 al 27 de junio MICROABONO POPULAR Y ESPECTACULAR del 21 al 27 de junio ABONO EN FAMILIA del 21 al 27 de junio

\* Tenga en cuenta que puede consultar las localidades disponibles durante el periodo de renovación y optar a cambiar. Pero que la mayor disponibilidad de localidades se dará tras el periodo de renovación, es decir, en la fechas señaladas anteriormente y destinadas a cambios.

CAMBIOS POR TELÉFONO Sólo tendrá que llamar al mismo teléfono de renovación (902 22 49 49 / 985 67 96 68) y facilitar su nombre de usuario y clave.

CAMBIOS *ONLINE* Encontrará todos los pasos detallados en la siguiente página.

RECUERDE Para poder hacer cambios en su abono este debe figurar como no renovado.

### **CAMBIOS** DE BUTACA, DÍA Y TIPO DE ABONO

# **www.entradasinaem.es**

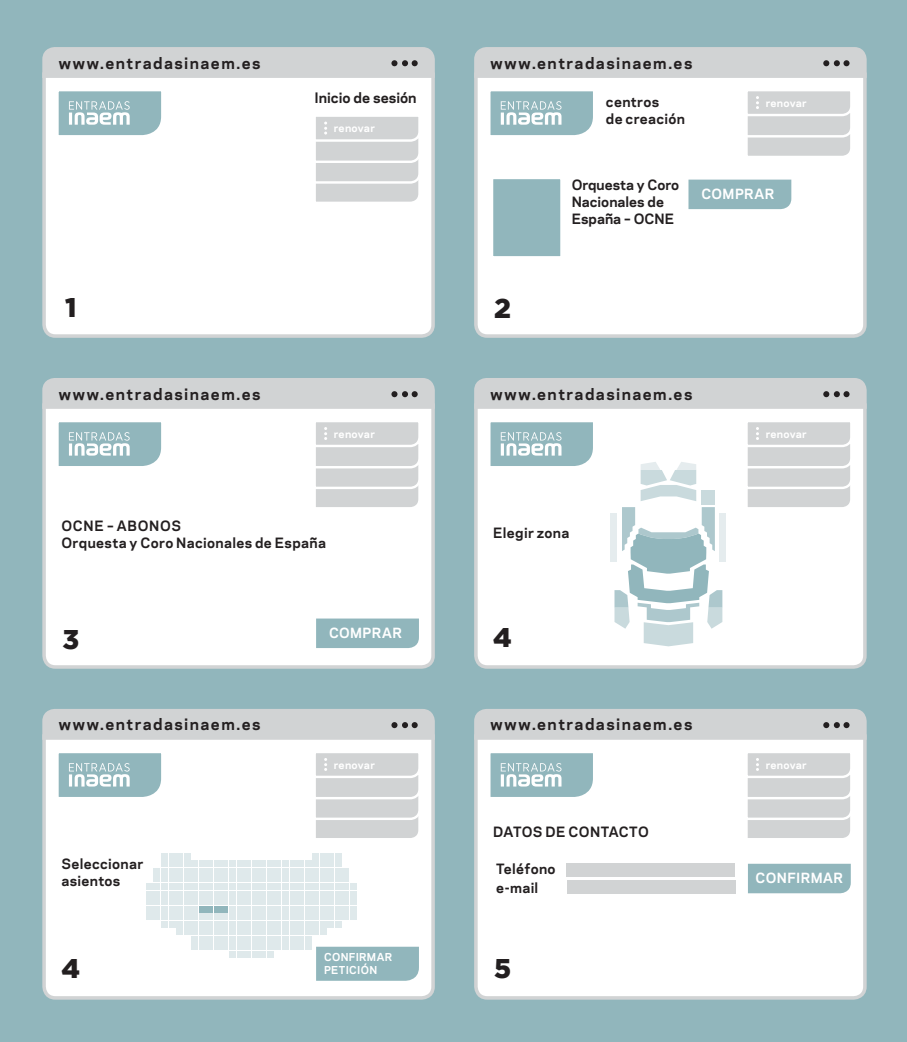

## **CAMBIOS** *ONLINE*

### **PASO 1**

Entre en www.entradasinaem.es y pulse *Inicio de sesión*. A continuación introduzca su nombre de usuario y clave personal.

### **PASO 2**

Vaya a *Centros de creación*. Seleccione la Orquesta y Coro Nacionales de España y *Comprar*.

### **PASO 3**

A continuación seleccione *Abonos OCNE* y después el abono dentro del cual quiere realizar el cambio:

- —Si quiere hacer un cambio de butaca, seleccione el mismo tipo de abono.
- —Si quiere hacer un cambio de día, seleccione el mismo tipo de abono en el día elegido.

 —Si quiere hacer un cambio de tipo de abono, seleccione el abono que desea. Pulse *Comprar.* Recuerde que sólo podrá realizarlo en los días destinados al tipo de abono elegido.

### **PASO 4**

Se abre a continuación el Plano de butacas. Seleccione la butaca disponible a la que quiere hacer el cambio. Pulse *Confirmar petición*.

### **PASO 5**

Confirme sus datos y siga los siguientes pasos.

### **APLICACIÓN DE DESCUENTOS** *ONLINE* **INFORMACIÓN PARA ABONADOS DE 24, 16 Y 12 CONCIERTOS**

Después de haber renovado su abono podrá disfrutar de descuentos en la compra de entradas (C. Sinfónico y Satélites) y abonos (Satélites Completo, Descubre y La Actualidad de lo Bello).

Para aplicar estos descuentos *online*, entre en www.entradasinaem.es y siga estos pasos:

- *Inicio de sesión* / Introduzca su usuario y clave personal
- Vaya a *Centros de creación / OCNE*
- Seleccione el abono o el concierto que le interese

- A continuación elija el asiento y aplique el descuento que le corresponda como abonado.

# INFORMACIÓN PRÁCTICA

### **TAQUILLAS AUDITORIO NACIONAL DE MÚSICA**

C / Príncipe de Vergara, 146 28002 Madrid 91 337 03 07 / 91 337 01 34

Lunes de 16.00 a 18.00 h. De martes a viernes de 10.00 a 17.00 h. Sábado de 11.00 a 13.00 h. Agosto y sábados de julio cerrado

**RENOVACIÓN TELEFÓNICA** 902 22 49 49 / 985 67 96 68

### **TELÉFONO DE ATENCIÓN AL ABONADO**

91 337 02 30 (de lunes a viernes, de 9:30 a 14:30 h)

**RENOVACIÓN** *ONLINE* www.entradasinaem.es

**GED CORRESPONDENT PRESENTED** 

### **RETIRADA DE ABONOS EN TAQUILLAS AUTOMÁTICAS DEL INAEM**

Auditorio Nacional de Música C/ Príncipe de Vergara, 146 Consultar en el teléfono 91 337 01 40

Teatro María Guerrero C/Tamayo y Baus, 4. 28004 Madrid Consultar en el teléfono 91 310 15 00

Teatro de La Zarzuela C / Jovellanos, 4. 28014 Madrid Consultar en el teléfono 91 524 54 00

Teatro de la Comedia C/ Príncipe, 14. 28012 Madrid Consultar en el teléfono 91 528 28 19

Teatro Valle-Inclán Plaza de Lavapiés, s/n. 28012 Madrid Consultar en el teléfono 91 505 88 01

**Inaem** Northungson **ORQUESTA** NACIONALES<br>YCORO DE ESPAÑA